# **Découverte & prise en main**

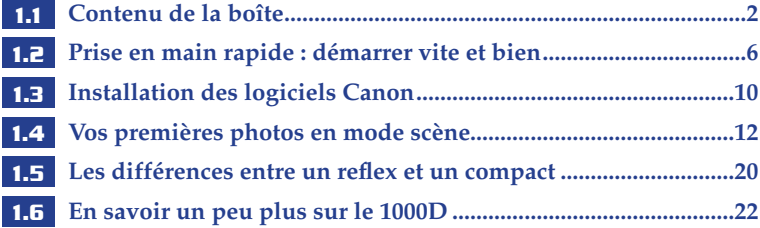

# **Configurations avancées**

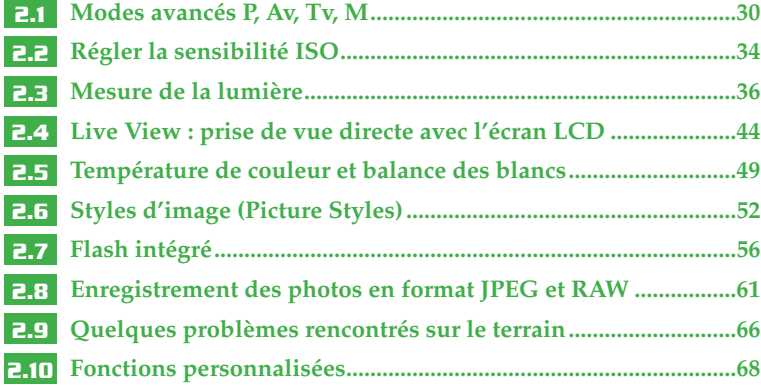

# **Informatique et logiciels**

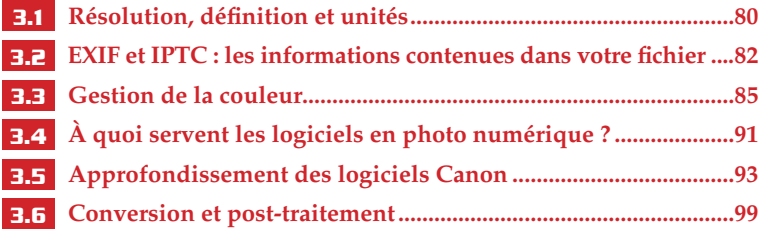

# **Découverte & prise en main**

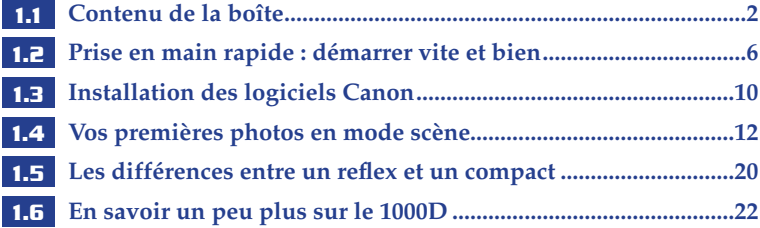

# **Configurations avancées**

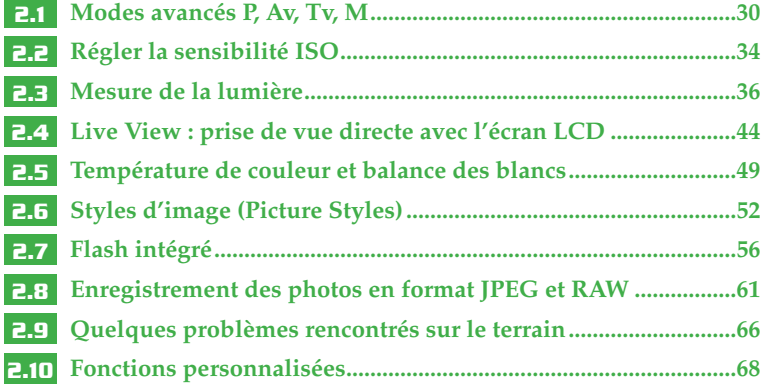

# **Informatique et logiciels**

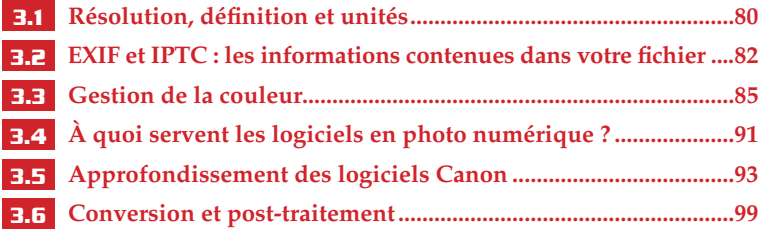

**3.7 Utilitaires : les couteaux suisses de la photo numérique ........112 3.8 Transférer, classer, sauvegarder et retrouver vos photos.........114**

# **Univers Canon et accessoires**

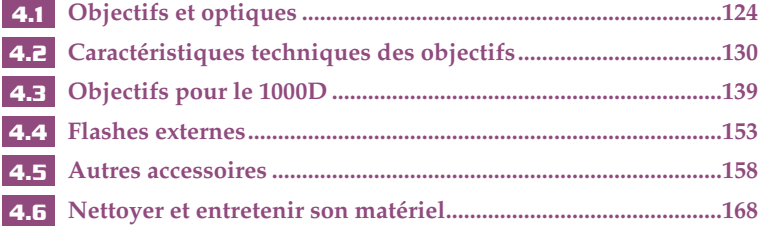

# **Pour aller plus loin, sur le terrain**

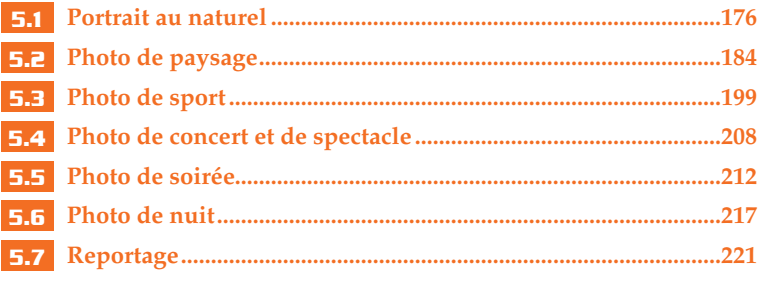

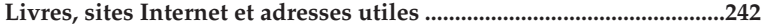

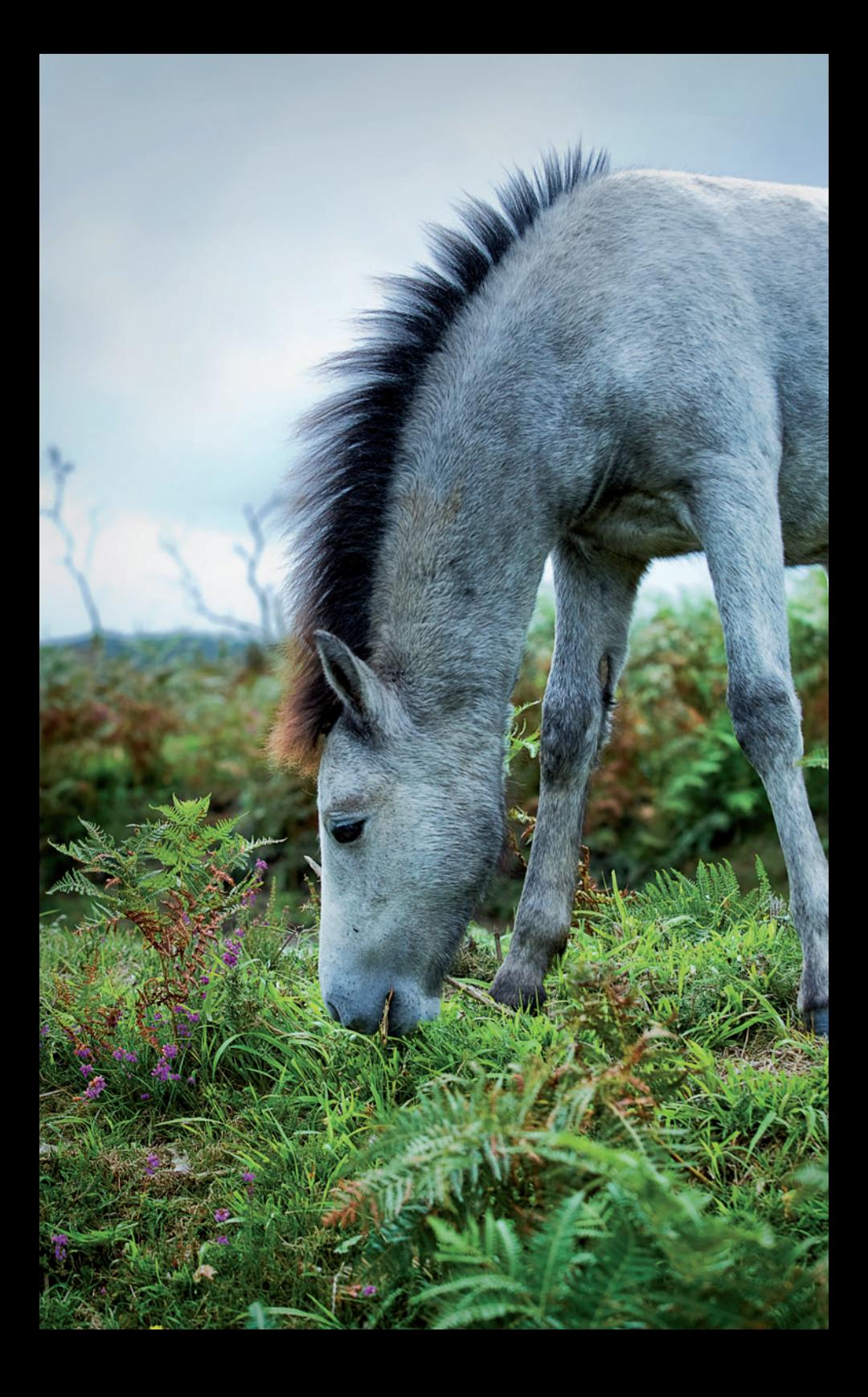

Pourquoi un livre sur le Canon EOS 1000D ? Ce nouveau boîtier est particulièrement dédié aux utilisateurs qui débutent avec un reflex numérique. Ses fonctions peuvent sembler un peu sophistiquées et l'environnement numérique n'est pas toujours simple à appréhender seul. C'est pourquoi, avec ce livre, nous allons vous accompagner, pas à pas, dans les étapes de votre progression. Nous allons explorer ensemble les capacités de votre 1000D et vous expliquer leur fonctionnement afin que vous puissiez les mettre en pratique immédiatement. Vous verrez que les possibilités offertes sur le terrain par ce reflex sont très riches. Et quasi infinies dès que l'on découvre l'univers de la photo numérique sur ordinateur. Suivez nos conseils pour réaliser vous-même le post-traitement de vos photos et vous irez bien plus loin qu'avec un appareil argentique qui nécessite un laboratoire plus encombrant qu'un ordinateur.

La transition d'un appareil compact numérique ou d'un boîtier argentique vers un reflex numérique est plus aisée si l'on bénéficie des trucs, astuces et tours de main acquis par d'autres sur le terrain. Notre vocation est de vous les transmettre.

Écrit à quatre mains et avec deux paires d'yeux par des familiers du matériel Canon, cet ouvrage se veut le plus simple et le plus précis possible. Bien qu'il s'adresse en priorité à des novices en reflex numérique, nous y avons apporté des éléments techniques et des explications, qui, nous l'espérons, permettront également à des photographes amateurs ayant déjà un peu d'expérience d'aller plus loin dans l'apprentissage de la photographie au sens large, bien au-delà de la simple compréhension du mode d'emploi.

Ce livre est destiné à devenir votre compagnon de terrain. Emportez-le avec vous, dans votre sac à dos ou votre fourre-tout. Collez dedans des marque-pages, annotez-le, crayonnez-le, c'est tout le mal que nous lui souhaitons !

Merci à nos familles et à nos amis de nous avoir supportés encore plus que de coutume pendant la rédaction de cet ouvrage. Merci à Jean-Baptiste Gugès et à Cécile Rastier des Éditions Dunod pour leur confiance et leurs conseils. Merci à Gilles Quinqueneau, de Photo Prony Canon, pour son aide. Merci à Laure Augustins, Sophie Brosius et José Branchard de chez Canon pour leur gentillesse. Merci à nos modèles Jimmy, Catherine Philonenko, le groupe Licite Fondation, Anne, Niamh, Lindsay, Jonnie, Pauline et Sandrine pour leur patience. Merci à nos amis du club Vincennes Images, de la FPF et des forums EOS-numérique et Chassimages. Merci à Cyrille, Benoît, Nicolas, Stéphanie, Charles, Philippe, Virginie, Jean-Marie et Pierre-Éric qui se reconnaîtront. Merci à Julie Cochrane, du Belfast Welcome Center.

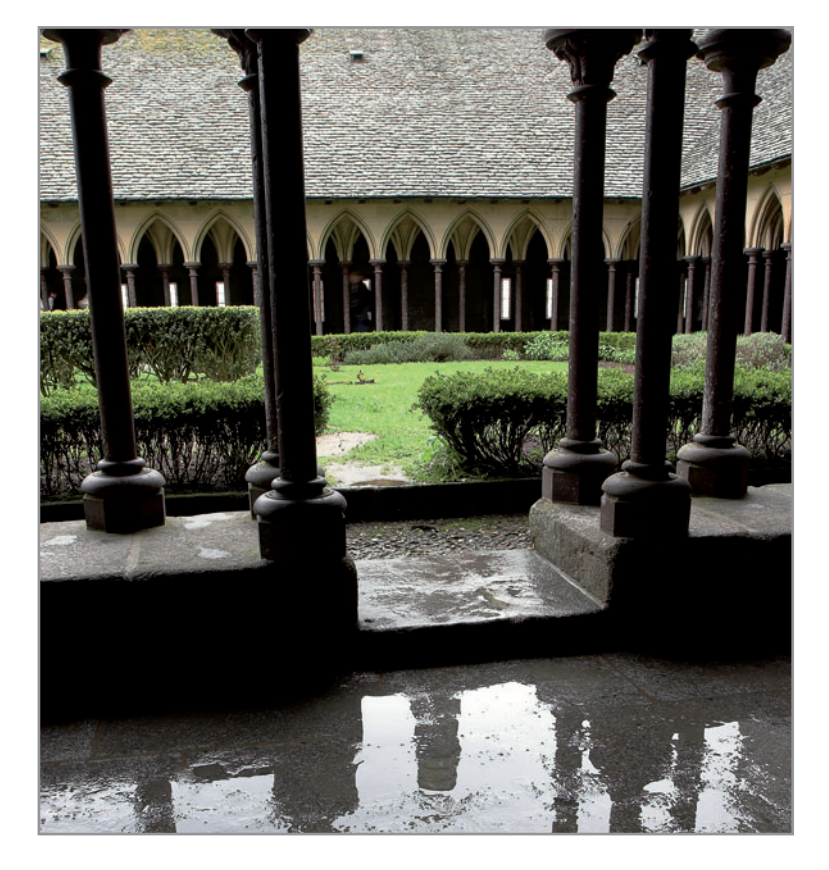

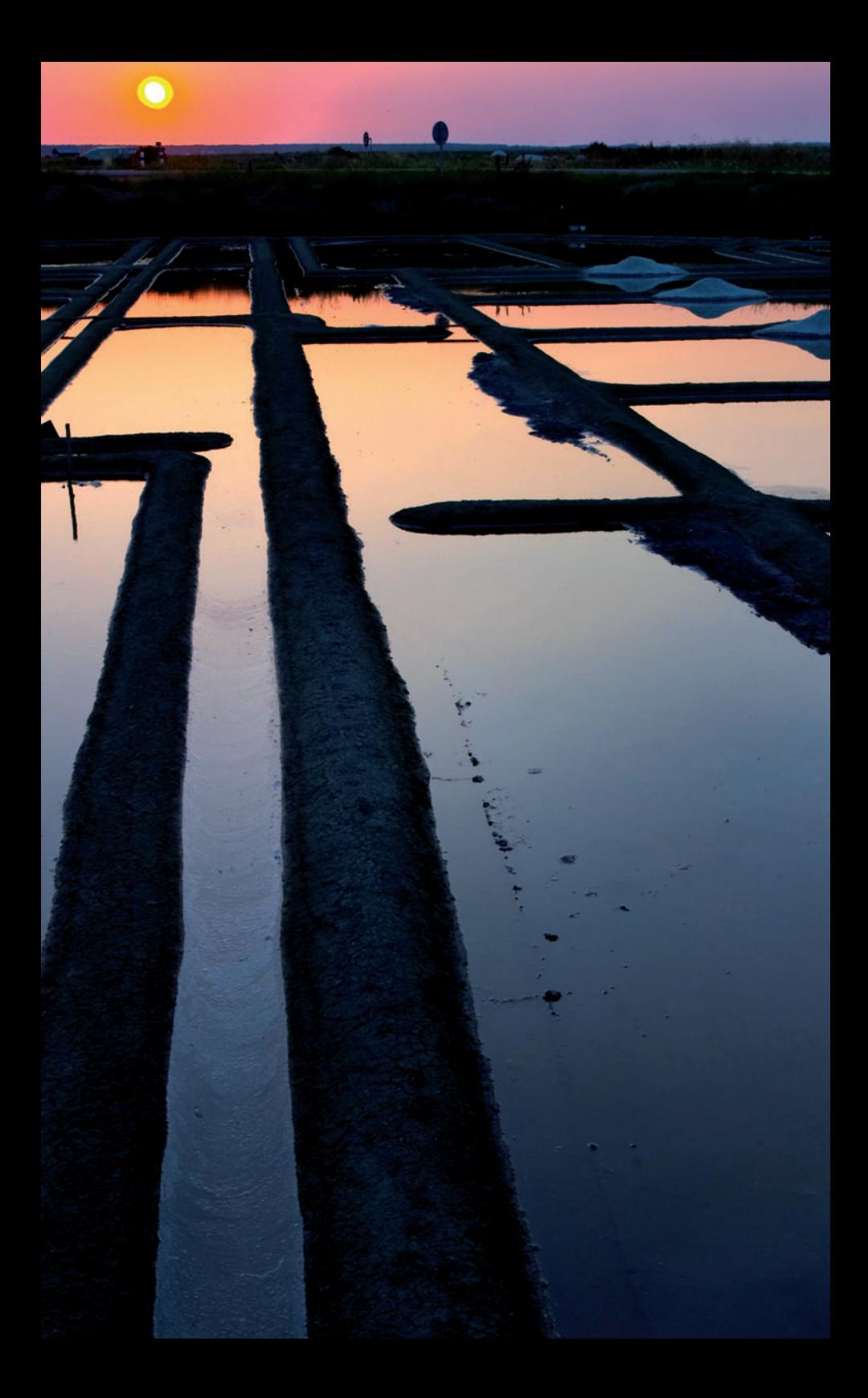

# DÉCOUVERTE & PRISE EN MAIN **DÉCOUVERTE & PRISE EN MAIN**

CONTENU<br>JE LA BOÎTE **DE L A B OÎTE CONTENU** 

**1**

voici un état des lieux et les premiers réglages à effectuer afin de pouvoir opérer rapidement sur le terrain. Objectif : réussir ses premières photos une heure après avoir acheté l'appareil. Soit comment vous approprier le kit, faire vos premiers réglages, manipuler boutons et molettes.

# **1.1 Contenu de la boîte**

Le kit comprend une batterie, un chargeur et son câble d'alimentation (courant 220 V), une courroie de cou Canon, un mode d'emploi de 195 pages et son mini-guide à glisser dans votre sac photo, un CD de logiciels Canon, un CD contenant les manuels en PDF des logiciels, un CD d'explications supplémentaires concernant les objectifs Canon, un câble se terminant par une prise USB pour relier le 1000D à votre ordinateur pour transférer et/ou regarder ses photos, un câble se terminant par une prise vidéo pour relier le 1000D à une télévision et regarder ses images sur grand écran, un bouchon pour le 1000D, un objectif EF-S 18-55.

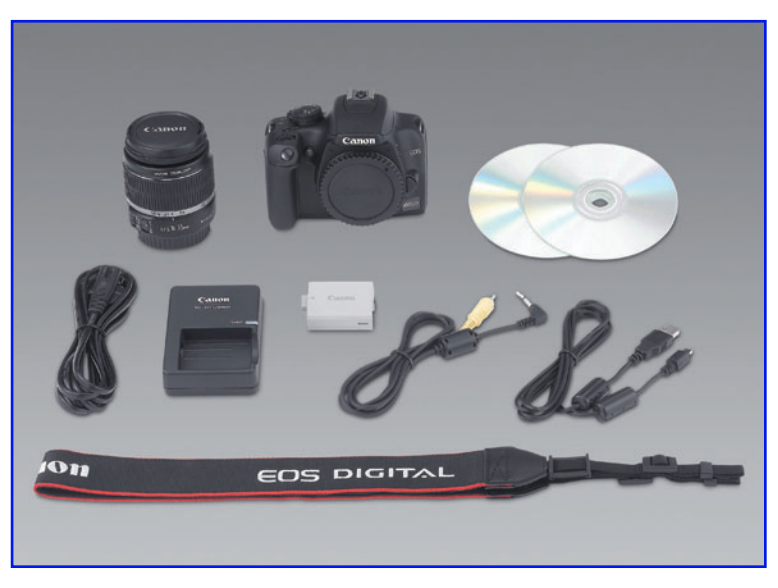

▶ Le kit du Canon EOS 1000D.

Si vous êtes du genre distrait, n'hésitez pas à photocopier le manuel pour en conserver une version de secours. Car, pour le 1000D, Canon ne fournit pas de mode d'emploi sur CD-Rom.

Quant au CD contenant les manuels des logiciels en PDF, nous vous conseillons d'en sauvegarder une copie sur votre ordinateur. Ne perdez surtout pas le CD de logiciel Canon. Sans lui, vous ne pourrez pas effectuer les futures mises à jour de la suite EOS Utility.

Voici une liste de quelques accessoires indispensables pour bien démarrer.

# Une carte mémoire

Votre 1000D est compatible avec deux types de cartes mémoire très proches : les SD et les SDHC (pour haute capacité). Les premières ont des contenances moins importantes que les secondes (les SDHC commencent à 4 Go). Mais elles sont légèrement plus épaisses que les SD. Préférez des cartes mémoires de marques connues, plus fiables. Certaines cartes sont fournies avec des logiciels utiles, comme Rescue Pro, qui est capable de récupérer certaines photos effacées par erreur.

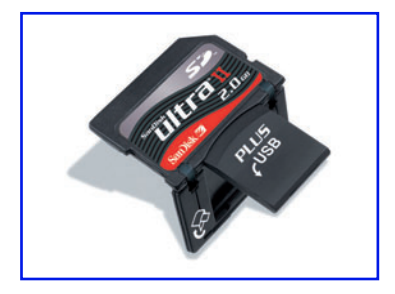

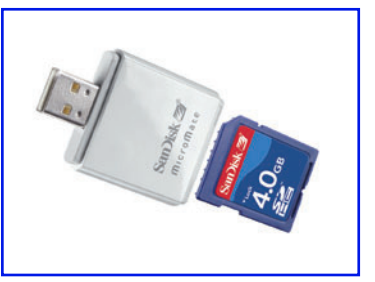

cartes mémoire SanDisk SD et SDHC avec lecteur intégré.

**Combien de photos peut-on mettre sur une carte de 2 Go ?** En JPEG qualité maximale (10 mégapixels), la carte accueille environ 500 photos à 100 ISO (voir aussi mode d'emploi p. 64).

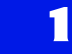

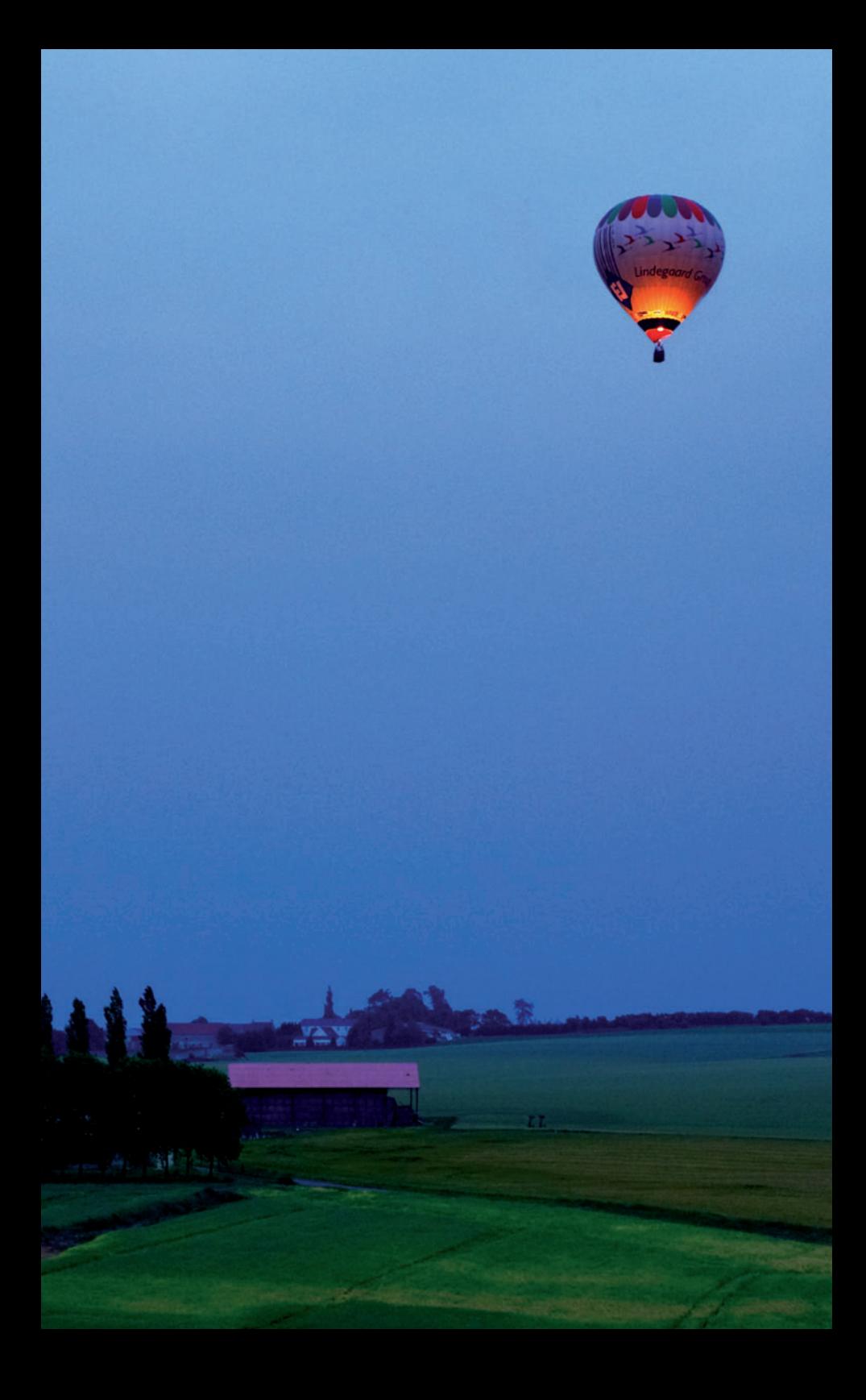

# **CONFIGURATIONS AVANCÉES CONFIGURATIONS AVANCÉES**

 $\triangleright$  Vous allez découvrir que certaines touches du 1000D sont dites « multifonctions » (elles servent à piloter différentes configurations selon le contexte). Il faudra évidemment les apprendre par cœur. Vous n'échapperez pas à une lecture attentive du mode d'emploi, en accompagnement de ce livre.

# **2.1 Modes avancés P, Av, Tv, M**

# Le mode Av : priorité à l'ouverture du diaphragme

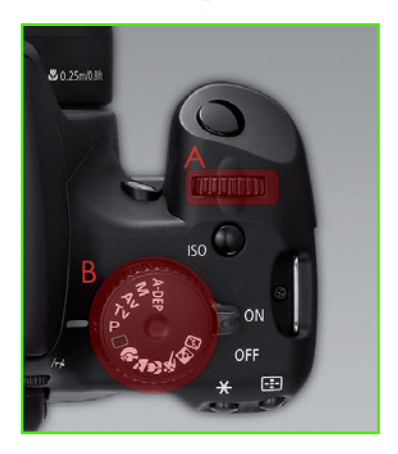

**• Tournez la grosse molette de sélection** des modes (notée B sur le schéma) pour placer l'inscription Av face au repère blanc. Puis tournez avec l'index la petite molette notée A pour faire varier l'ouverture du diaphragme.

Av signifie *Aperture value*, ou, en français, ouverture du diaphragme.

En mode Av, vous choisissez la valeur de l'ouverture diaphragme et la cellule de mesure de la lumière du 1000D calcule le temps de pose idéal.

Pour cela, positionnez la molette principale sur **Av**, puis tournez la molette secondaire (la petite, à l'avant).

Dans le viseur, en bas à gauche, vous voyez changer les chiffres du diaphragme et du temps de pose.

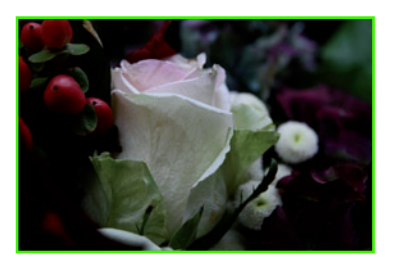

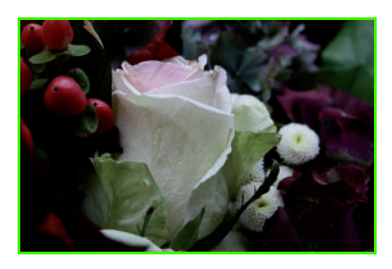

Exemples en mode Av à f/4 et à f/8. Les fleurs blanches à droite de la rose sont plus nettes sur la photo de droite car la profondeur de champ est plus élevée.

## Qu'est-ce que le diaphragme? **•**

Le diaphragme est le passage par lequel entre la lumière. On pourra également retenir l'appellation *iris* puisque le diaphragme fonctionne comme celui de votre œil qui s'ouvre ou se ferme pour réguler la quantité de lumière.

Afin d'être précis, nous parlerons également de **nombre d'ouverture**, 2,8, par exemple. Le diaphragme est alors noté f:2,8 ou f/ 2,8 (f étant la **focale**). Cette notation permet d'indiquer que l'ouverture du diaphragme est égale à la focale divisée par 2,8. Une focale de 50 mm ouverte à un nombre de 2,8 présentera un diaphragme de  $50/2,8 = 17,86$  mm.

**Attention au piège!** Plus le nombre d'ouverture est grand et plus la lumière diminue. En pratique, le diaphragme est très ouvert à f/2,8 et laisse entrer beaucoup de lumière. À f/22, c'est le contraire, le diaphragme est très fermé et peu de lumière pénètre jusqu'au capteur.

Comme nous avons parlé de quantité de lumière qui entre, vous comprendrez que la surface du cercle est modifiée. C'est ce qui explique que cette suite de chiffres est un rapport de 1,414 de proche en proche  $(1, 4 - 2 - 2, 8 - 4 - 5, 6 - 8 - 11 - 16 - 22...)$ .

**Mémo** À chaque changement de valeur, on double ou on divise par deux la quantité de lumière qui passe, notion importante à garder en tête pour être à l'aise avec les réglages de sensibilité.

Cette variation d'ouverture a également un impact sur la netteté de la photo et sur la profondeur de champ. Plus le chiffre de l'ouverture du diaphragme augmente, plus la profondeur de champ s'étend.

# Le mode Tv : priorité vitesse

Tv signifie *Time value* (temps de pose). En français, on parle aussi de vitesse d'obturation.

Vous choisissez votre vitesse et la cellule calcule en conséquence la bonne ouverture du diaphragme.

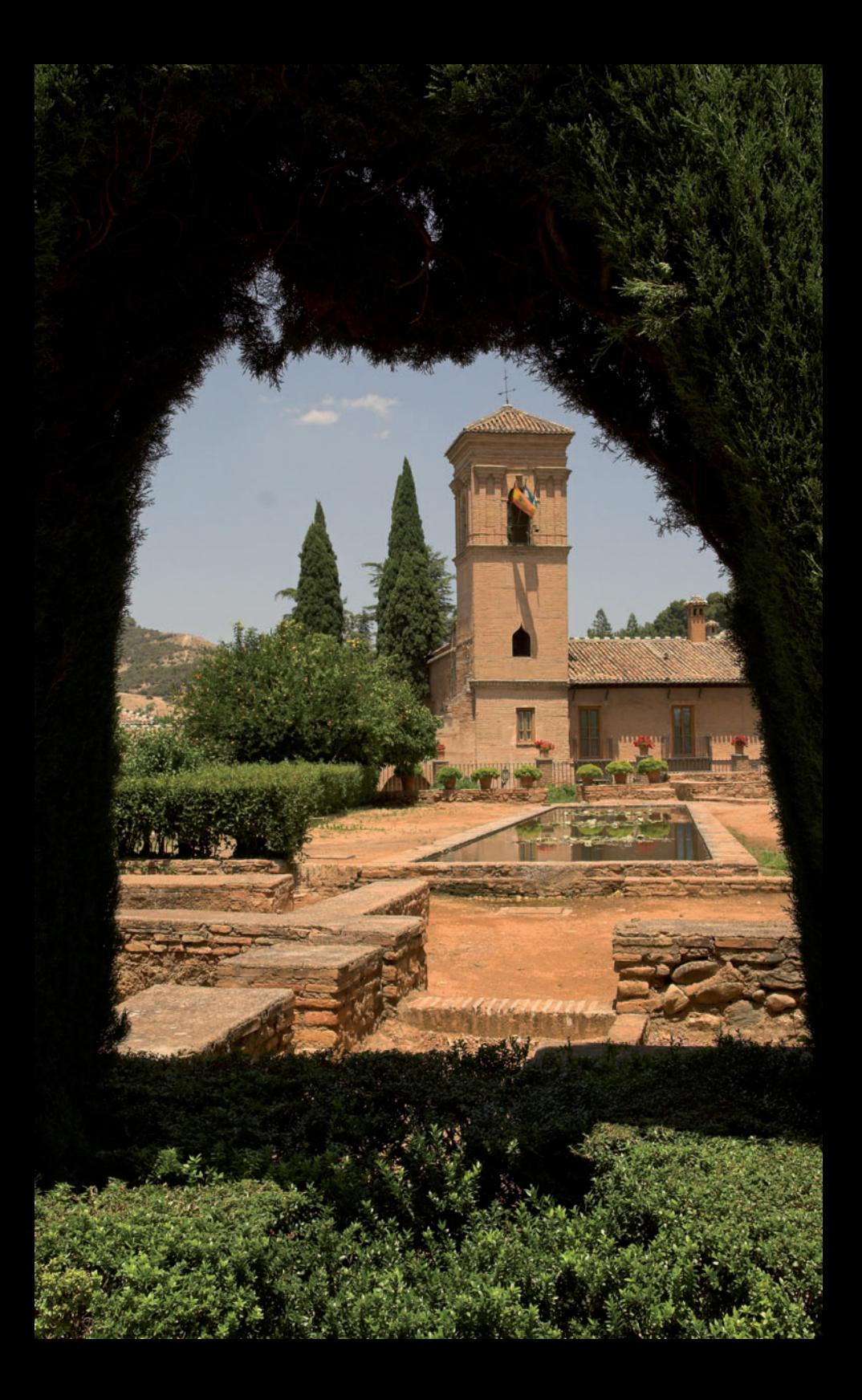

# INFORMATIQUE ET LOGICIELS **INFORMATIQUE ET LOGICIELS**

Bienvenue au labo numérique ! Voici quelques règles simples pour vous familiariser avec les logiciels et utilitaires indispensables pour la gestion de la couleur, la conversion et le post-traitement de vos images. Ou comment transférer et visualiser vos photos, les convertir, les corriger, les redimensionner, les classer, les stocker et les retrouver…

# **3.1 Résolution, définition et unités**

Avant d'aborder les questions de taille et de redimensionnement des différents fichiers, il est important de bien comprendre les notions de définition, de résolution et d'unités associées. Elles sont souvent source de confusion et d'incompréhension lorsque les interlocuteurs n'ont pas les mêmes bases.

La **définition** du capteur est de 3 888 pixels par 2 592 pixels, donc de 10,1 MP (mégapixels). La **résolution**, elle, est toujours indiquée en unité par unité de longueur, par exemple 250 points par pouce.

Les **unités** sont souvent exprimées à l'anglo-saxonne, ce qui est une source de confusion supplémentaire pour les débutants. L'unité la plus répandue reste le **dpi** pour *dot per inch* – ou encore, en français, **ppp** pour point par pouce. On trouvera les dpi associés à la résolution d'un tirage papier, mais on les trouvera aussi associés à l'écran, alors que les deux n'ont rien à voir. C'est une cause d'erreur largement répandue.

# À propos d'une photo

Un fichier qui représente une photo est défini par son nombre de pixels et sa résolution en dpi. La définition d'une photo en pixels est constante. Qu'elle soit sauvegardée en 72, 180 ou 360 dpi, son poids en mégapixels reste identique. À quoi peut servir de la sauvegarder en 360 ou 180 dpi ? Les dpi ou ppp vont représenter le nombre de points « imprimés » par pouce, c'est une information qui sera utilisée par l'imprimante ou la tireuse.

## Pourquoi changer la résolution en fonction de la taille du tirage? **•**

La distance à laquelle on regarde une « petite » photo de 10 × 15 cm est différente de celle à laquelle on va regarder un grand tirage. On tient encore une photo de  $20 \times 30$  cm à bout de bras alors qu'on posera une photo de  $40 \times 60$  cm pour la regarder à au moins 1,50 m (sauf à vouloir chercher des défauts). Comme la capacité de résolution de notre œil humain est limitée, on va pouvoir diminuer le nombre de points par pouce sans altérer la qualité visuelle de la photo observée à la bonne distance.

Pour les tirages de petit format, on utilise couramment une résolution de 300 dpi (c'est la valeur demandée par les laboratoires pour imprimer un  $10 \times 15$  cm). Si le tirage est plus grand, on va pouvoir diminuer progressivement la résolution. Si le tirage va au-delà de la norme habituelle, un poster de  $60 \times 40$  cm par exemple, la définition du 1000D permet une résolution de 165 dpi, suffisante pour un poster qu'on regarde de loin. Si on souhaite obtenir plus de précision dans l'image (pour une photo qui serait sur le mur d'une chambre ou dans un salon, par exemple), il faut alors ajouter des pixels pour atteindre 180 ou 200 dpi. Cette étape s'appelle l'interpolation (voir page suivante « Et pour atteindre le format A2 ? » ).

## **Quand i'ouvre un fichier JPEG de mon 1000D sous Photoshop.** la résolution affichée est de seulement 72 dpi, suis-je limité **pour l'impression ?**

Non, ne vous inqui tez pas. Regardez : la taille indiqu e est de 137,16 cm × 91,44 cm, ce qui est gigantesque. En diminuant les dimensions de la photo, vous obtiendrez davantage de pixels par centimètre. La r solution va augmenter (le logiciel adapte automatiquement cette valeur en proportion de la taille de l'image).

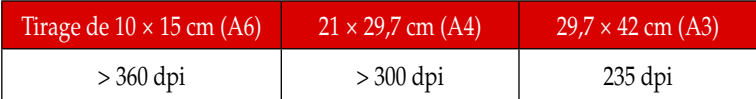

# **RÉSOLUTION POSSIBLE <sup>À</sup> PARTIR <sup>D</sup>'UN FICHIER DU 1000D**

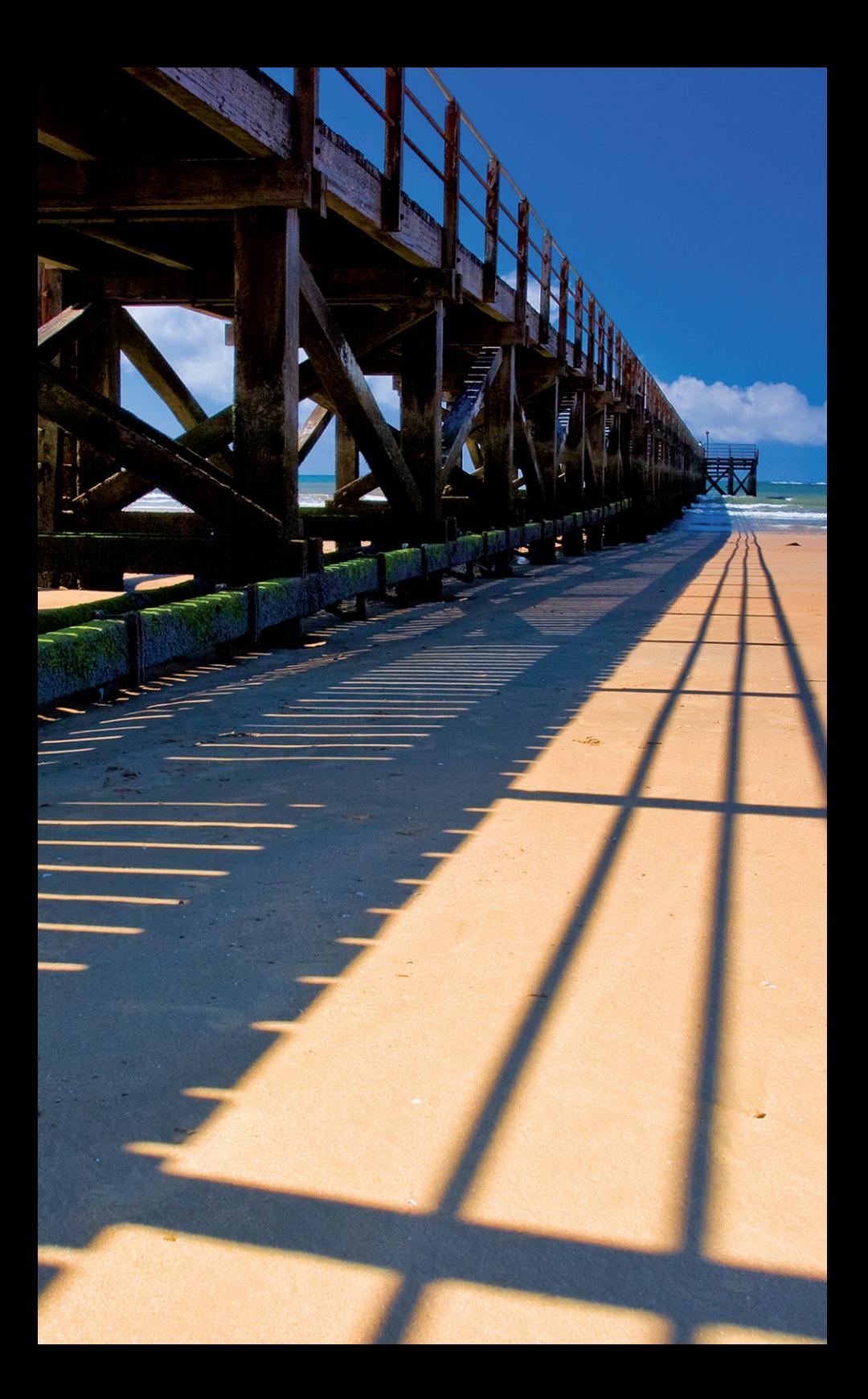

# UNIVERS CANON ET ACCESSOIRES **UNIVERS CANON ET ACCESSOIRES**

**4**

 $\triangleright$  Visite guidée au pays des objectifs et optiques, flashes externes et accessoires en tout genre qui vous permettront de laisser libre cours à votre créativité. Sans oublier quelques précieux conseils pour nettoyer et entretenir votre matériel.

# **4.1 Objectifs et optiques**

# Un objectif, c'est quoi ?

C'est une formule optique extrêmement complexe, un savant mélange qui peut aller jusqu'à une bonne quinzaine de lentilles (bien plus compliqué qu'une paire de lunettes !), toutes traitées de façon différente pour obtenir certains effets et réduire les rayons lumineux parasites. Cela explique pourquoi un objectif est si difficile et si coûteux à fabriquer.

Le photographe, lui, ne voit pas tout ça. Il distingue plutôt :

### **Baïonnette •**

C'est elle que l'on enclenche et que l'on visse dans le corps de l'appareil photo.

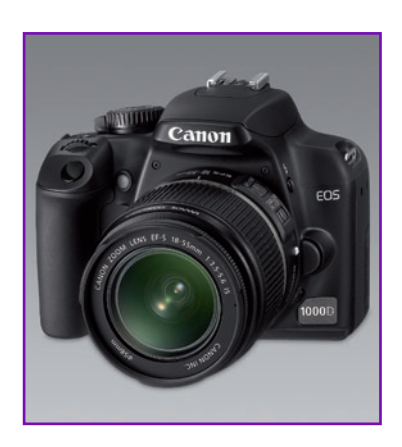

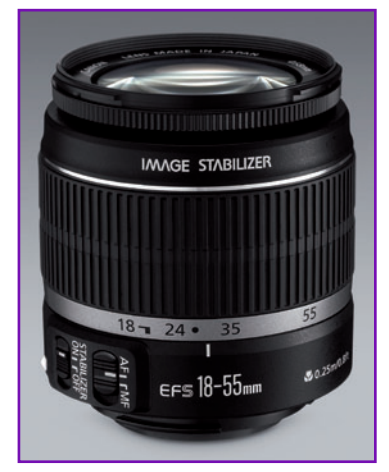

▶ Objectif Canon EF-S 18-55.

### **Bague de zooming •**

On la tourne pour changer de focale, indiquée par ordre croissant : 18 mm (grand-angle), 24 mm, 30 mm (on quitte le grandangle), 50 mm (pratique pour les portraits en buste), 70 mm (pratique pour les portraits serrés), etc.

### **Bague de mise au point •**

Il faut parfois bien la chercher tant elle est mince, comme sur l'EF-S 18-55 mm ou l'EF 50 mm  $f/1, 8$ . Mais si vous utilisez l'autofocus, vous n'en avez pas besoin. A ttention à ne pas la bloquer avec vos doigts au moment où l'appareil photo la fera tourner pour faire le point. Lorsque vous passez en mise au point manuelle en plaçant le curseur de l'objectif sur M, l'appareil photo vous rend la main (reportez-vous au chapitre 1, « Comment placer l'objectif sur l'appareil photo » p. 6 -7 pour un rappel de la marche à suivre). Cette bague de mise au point porte parfois des indications de distance en mè tres et en pieds (*feet*). Le symbole ∞ signifie l'infini. Sur les optiques macro, on peut aussi trouver des échelles de grandissement, qui indiquent le « taux de grossissement » de l'optique.

### Lentille frontale **•**

Elle est extrêmement fragile car souvent affleurante. Pour la protéger, n'oubliez pas d'utiliser un pare-soleil sur votre objectif, voire un filtre anti-UV, et dépoussiérez-la régulièrement avec un pinceau. N'utilisez jamais de lingettes pour lunettes car leur imprégnation pourrait venir à bout du traitement protecteur de la lentille qui minimise le *flare* et les reflets parasites.

**À noter** Selon les modèles et les marques, le positionnement des bagues et le sens de rotation sont parfois inversés.

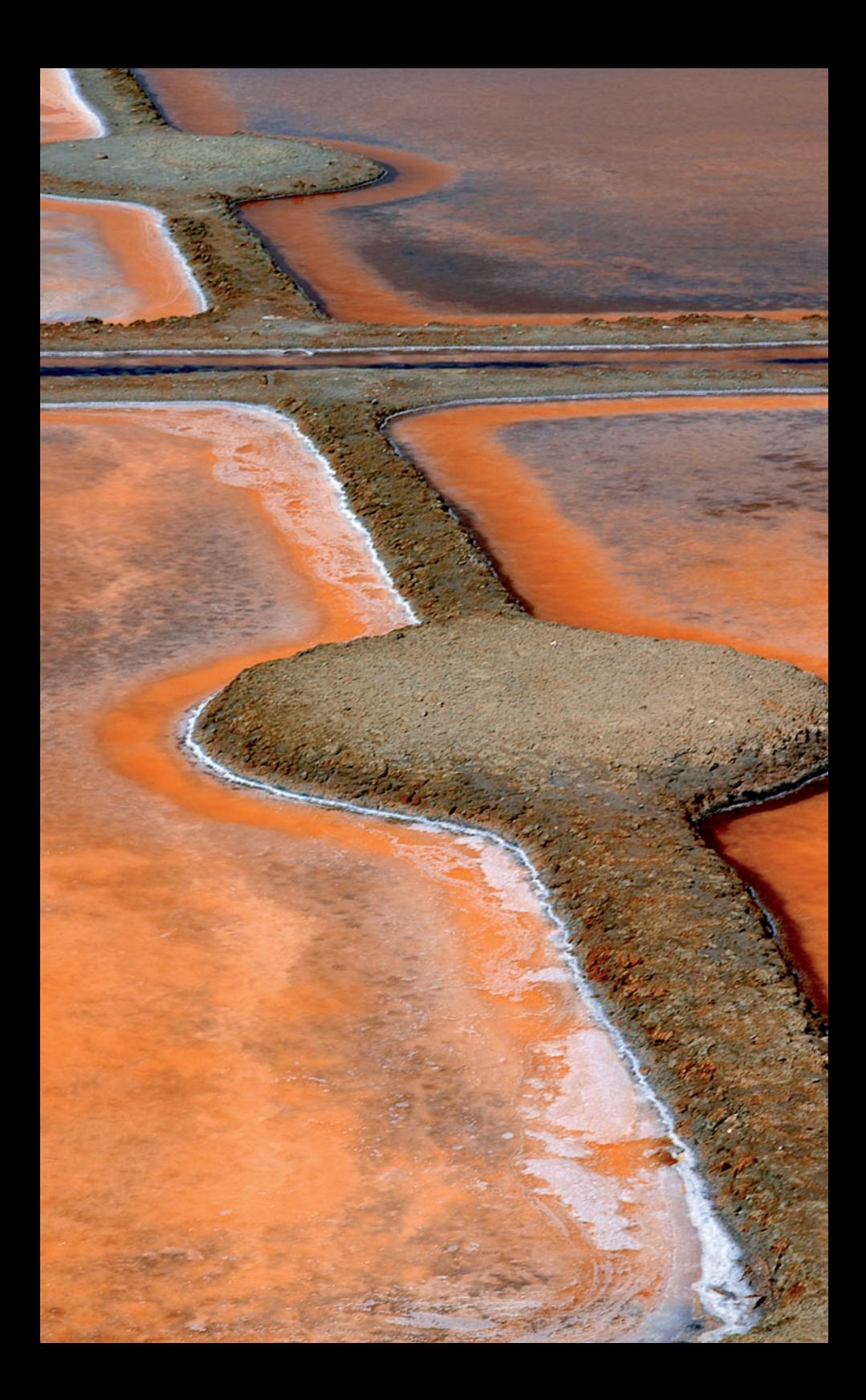

# POUR ALLER PLUS LOIN, SUR LE TERRAIN **POUR ALLER PLUS LOIN, SUR LE TERRAIN**

▶ Portrait au naturel, photos de paysage, de sport, de concert & spectacle, de soirée, de nuit ou reportage : quelles que soient vos envies, nous allons vous conseiller côté matériel, mise en situation et réglages optimums afin de vous aider à prendre sur le terrain les photos de vos rêves !

# **5.1 Portrait au naturel**

Par « au naturel », nous entendons « dans le contexte de la vie quotidienne ». Pas besoin de préparation, il suffit d'être attentif à l'environnement pour trouver le cadre qui saura le mieux mettre en valeur votre sujet. Une porte-fenêtre, une baie vitrée, un joli paysage…

# Choisir sa focale

Pour réussir un portrait, on choisit traditionnellement une focale qui permet de se rapprocher du sujet de façon à cadrer la personne à partir du buste. Les focales, dès 50 mm, sont les plus adaptées. Ensuite, on se concentrera sur la profondeur de champ que l'on souhaite donner à l'image. Pour cela, on va jouer sur l'ouverture du diaphragme en se mettant en mode Av (priorité ouverture) situé sur la molette principale. Pour estomper nettement le fond, on utilisera la plus grande ouverture de diaphragme possible (f/5,6 minimum avec le zoom du kit). Le 1000D adaptera de lui-même le temps de pose nécessaire à une bonne exposition de l'image.

**Attention** à la déformation provoquée par un 50 mm ou une focale plus courte lorsqu'il y a une légère plongée ou contre-plongée.

**PORTRAIT AU PORTRAIT AU NATUREL NATUREL** 

# Mieux comprendre le m canisme de la profondeur de champ

Pour mieux mettre en valeur le modèle, on adopte le plus souvent des réglages permettant d'obtenir ce qu'on appelle un flou d'arrière-plan. Cela revient à atténuer la lisibilité du fond par une profondeur de champ réduite. La question de la profondeur de champ est absolument cruciale en portrait, c'est pourquoi nous saisissons l'occasion de vous apporter ici quelques petites précisions. On a coutume de dire que la zone de netteté se répartit environ 1/3 devant la zone de mise au point et 2/3 derrière. Cette affirmation est une sorte de raccourci pratique, la réalité est plus complexe. L'étendue de la profondeur de champ varie en fonction de l'ouverture du diaphragme, de la focale utilisée et de la distance à laquelle se trouve le sujet :

- La profondeur de champ diminue quand la focale augmente. Elle est moindre au 200 mm qu'au 35 mm. •
- La profondeur de champ diminue quand le nombre d'ouverture diminue. La profondeur de champ est moins étendue à  $f/2,8$  qu'à 16. •
- La profondeur de champ augmente avec la distance de mise au point.  $\hat{A}$  5 m du sujet, on obtient une profondeur de champ plus faible qu'à 20 m. •

Attention ! À cadrage équivalent, la profondeur de champ ne varie pas avec la focale. Pour le vérifier, utilisez le trans-standard du kit et réglez la focale autour de 50 mm avec un diaphragme adapté à la luminosité. Choisissez-le le plus ouvert possible (f/5,6).

Réglez ensuite la focale au minimum, c'est-à-dire 18 mm, ou un peu audessus pour minimiser les défauts de l'objectif. Vous allez avancer pour obtenir le même cadrage. Avec le même diaphragme, vous constaterez alors que la profondeur de champ est identique.

Gardez en mémoire qu'au grand-angle, la profondeur de champ est naturellement plus grande qu'au téléobjectif.

Sur la photo suivante, Catherine est plus détachée du fond d'arbustes et la mise en valeur est plus importante, car à f/ 5 les arbustes brouillent la silhouette. De plus, à  $f/1,8$  et à 2 m de distance, la profondeur de champ n'est que de 7 cm, la mise au point a été faite sur son œil gauche, ainsi une partie du tronc est également « adoucie » par une diminution de la netteté.

# Les autres réglages en paysage

### **Vitesse •**

La vitesse est importante dans le cas d'un cours d'eau, de la mer ou de branches d'arbre qui bougent avec le vent que l'on veut plus ou moins figer en fonction de l'aspect flouté ou cotonneux que l'on recherche. Étant donné le problème de diffraction, on ne peut fermer trop un filtre ND gris neutre ou un polarisant qui vous feront perdre entre 1,5 et 4 diaphragmes. Dans le cas d'un cours d'eau, son orientation vous permettra d'en discerner le fond.

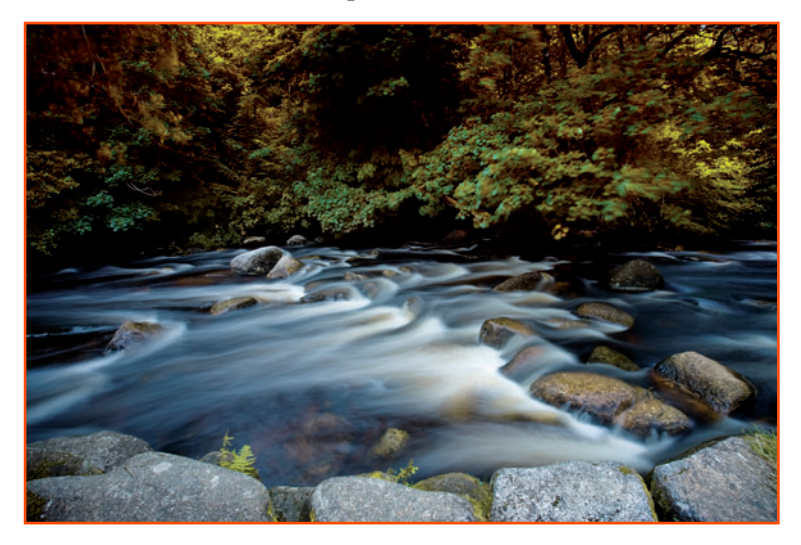

 $\blacktriangleright$  Filé d'eau sur pied à 4 s.

### **Stabilisation de l'objectif •**

Mieux vaut la laisser en permanence, surtout pour réaliser des pauses lentes (effet d'eau mousseuse) ou prendre de spectaculaires photos au crépuscule, en montant en sensibilité. Attention, si vous n'arrivez plus à obtenir des vitesses d'obturation de 1/30 s à main levée, il est temps de sortir le trépied ! Méfiez-vous aussi du vent. S'il est fort, il annulera les effets de la stabilisation. Vérifiez en zoomant sur l'écran arrière que l'image est bien nette, mais n'utilisez le Live View que si vous êtes sûr de pouvoir rester

PHOTO DE<br>PAYSAGE **PH O T O D E PA Y S A G E** bien stable (appuyez-vous sur un élément du décor, si possible), ou utilisez un trépied.

### **B alance des blancs •**

Nous vous conseillons de prendre vos photos en RAW pour bénéficier de la commande Ré**g lag e balance des blancs** de Digital Photo Professional qui vous permet de la modifier à volonté, ce qui n'est pas possible en JPEG (à moins d'utiliser le logiciel Adobe Lightroom). Par exemple, ici, on a hésité entre les balances des blancs **om br e**, **nu ag e** et **lu m iè r e du**  jour. Au final, c'est le réglage nuage qui s'est révélé le plus fidèle à la scène. Le RAW vous permet aussi de tricher : par exemple, utiliser une balance des blancs nuage ou ombre au soleil réchauffe les couleurs. La balance des blancs **tungstène** donnera un look froid très moderne à une friche urbaine de plein air.

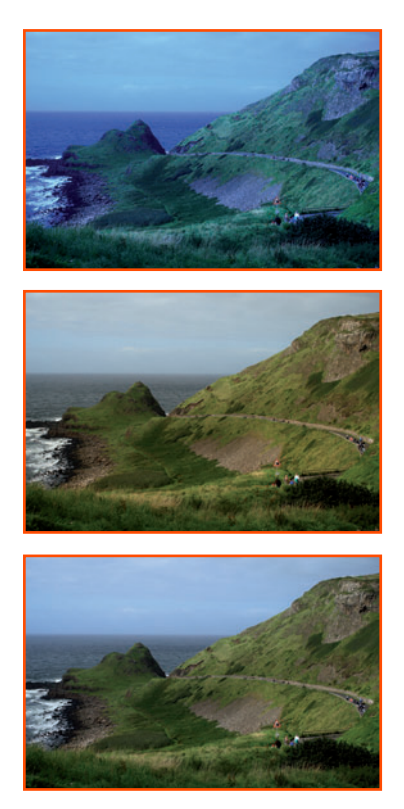

 $\blacktriangleright$  Le même paysage en balance des blancs tungstène, nuage et ombre.

## **L'immense avantage du format d'enregistrement RAW**

Grâce au RAW, on peut rattraper une erreur. Il nous est tous arrivé d'avoir fait des photos la veille au soir dans un restaurant (balance des blancs tungstène) et d'avoir oublié de modifier le réglage le lendemain. Résultat, les photos sont bleues. Modifier cette dominante bleue en JPEG est extrêmement difficile (alors que ça ne demanderait qu'un clic de souris en RAW). Dans Photoshop Elements, par exemple, il faut modifier le JPEG à l'aide des calques **balance des couleurs** ou **correction sélective** (parfois un mélange des deux).

**PA Y S A G E PH O T O D E** 

# Couleur ou « noir et blanc »?

En couleur, le style d'image paysage est très saturé, ce qui convient à la majorité des lieux. Toutefois, pour certaines scènes (pay sages « aquarellistes » dans la brume...), il pourra vous paraître un peu trop « claquant ». Pas de panique ! En rentrant à la maison, vous pourrez très facilement baisser la saturation des couleurs dans DPP ou changer le style d'image (voir p. 93-112).

Si prendre des photos directement en noir et blanc vous tente, sachez que le mode monochrome du boîtier peut être amélioré en ajoutant des filtres de couleurs (dans le menu Styles d'image). Le filtre rouge enrichit la densité du ciel, les nuages paraîtront plus présents. Attention toutefois à ne pas rajouter de contraste, même si les images vous paraissent « grises » . Vous risquez de surexposer l'image. Mieux vaut « remonter » le contraste dans DPP ou Picture Style Editor (voir p. 97).

Apprendre à « voir » en noir et blanc Essayez plutôt d'exercer votre ceil à voir dans le viseur les lignes directrices de l'image pour imaginer le graphisme en noir et blanc. Prenez vos photos en couleur, puis passez-les en noir et blanc dans un logiciel, vous garderez la maîtrise de la transformation (voir nos conseils dans le chapitre 3 consacré aux logiciels). Et si, finalement, la photo n'était pas si belle que ça en noir et blanc, il vous resterait toujours la version couleur.

# Améliorer le cadrage

En vous appuyant sur la règle des tiers, vous réaliserez des paysages « en trois bandes » horizontales égales qui seront classiques et agréables à l'œil.

Voici une autre illustration de règle artistique avec encore une fois la règle des tiers

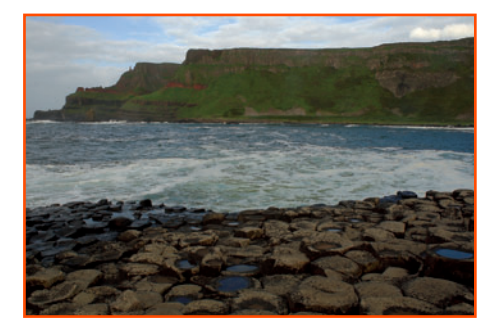

 $\blacktriangleright$  Chaussée des géants : composition en trois bandes.

**PH O T O D E PA Y S A G E**

# **Pour aller plus loin, sur le terrain**

et l'utilisation d'une diagonale pour indiquer un sens. En s'appuyant sur les diagonales, on donne une impression de « profondeur » à l'image, comme si l'on suscitait une sensation de troisième dimension.

**Astuce** Laisser une petite silhouette humaine dans le cadre donnera l'échelle du paysage. Ce « vieux truc » était déjà utilisé par les peintres de la Renaissance.

Autre idée de cadrage assez efficace en paysage : mettre l'accent sur le sujet en l'« encadrant » à l'aide d'un élément du décor (branche d'arbre, fenêtre d'un bâ timent… ). Le regard du spectateur ne peut plus s'échapper, il bute contre le cadre et se trouve ramené vers le sujet.

**Conseil** Essayez de toujours prendre à la fois une vue horizontale et une vue verticale d'un paysage qui vous séduit. Vous aurez plus de choix pour monter des diaporamas ou effectuer des collages pour vos amis.

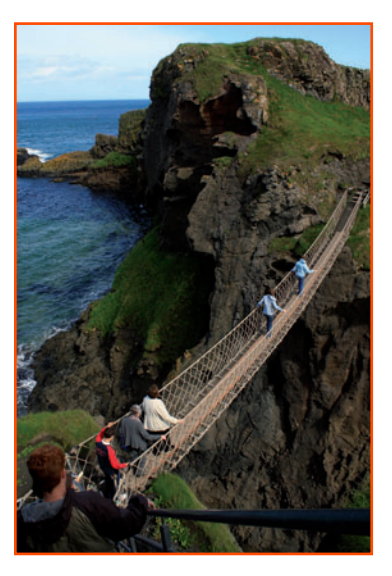

 $\blacktriangleright$  Pont Carrick-a-rede en Irlande du Nord : la diagonale donne de la profondeur à l'image.

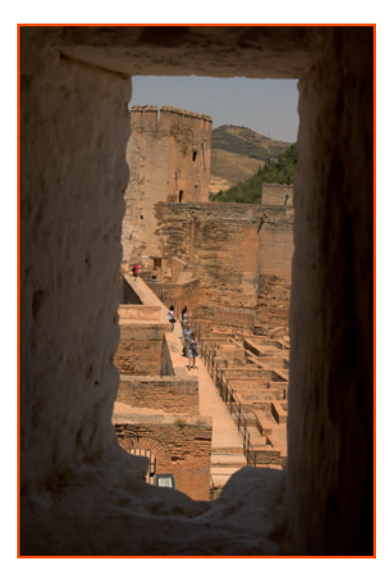

 $\blacktriangleright$  Cadre dans le cadre.

## **PA Y S A G E PH O T O D**

**E**